# Сетевые параметры

Раздел предназначен для задания сетевых параметров узла, необходимых для удалённого доступа к настройкам и сетевого взаимодействия узлов НЕЙРОСС.

#### **(1) ВНИМАНИЕ**

Контроллер БОРЕЙ, ВИК: После изменения параметров в данном разделе, создайте резервную копию. При последующих сбоях в работе узла, производится автоматическое восстановление из резервной копии. При этом, если новые сетевые настройки не сохранены в резервной копии, узел может стать недоступным по сети. Если забыли IP-адрес контроллера БОРЕЙ, и доступ к интерфейсу невозможен, выполните сброс сетевых параметров путем удержания кнопки MODE в течение 3 с (дополнительную информацию см. в руководстве пользователя узла). Затем выполните вход по предустановленному адресу (указан на наклейке узла) и из подсети 255.0.0.0.

Платформа НЕЙРОСС: Смена сетевых параметров обеспечивается только в типовом сценарии, когда в адреса прописаны напрямую в конфигурационном файле netplan, и нет NetworkManager, который «перехватывает управление на себя». Сетевые параметры не сохраняются в резервной копии Платформы.

Переход к функционалу: [Рабочий стол НЕЙРОСС](https://support.itrium.ru/pages/viewpage.action?pageId=688521238) > [Конфигурация узлов](https://support.itrium.ru/pages/viewpage.action?pageId=688521348) > Сетевые параметры.

### <span id="page-0-0"></span>Основные сетевые параметры

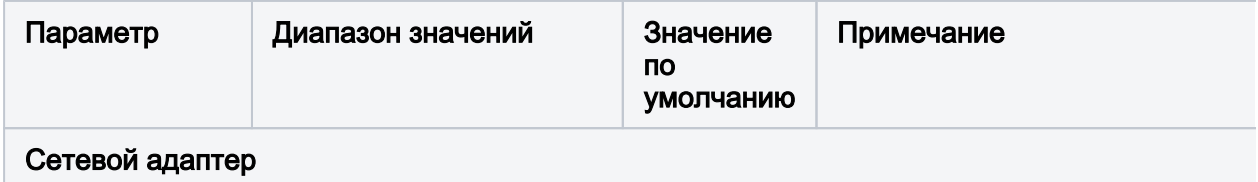

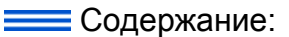

- [Основные](#page-0-0)  [сетевые](#page-0-0)  [параметры](#page-0-0)
- Параметры [сетевого](#page-5-0) 
	- взаимодействия (
- [Сетевые](#page-6-0)  [маршруты](#page-6-0)

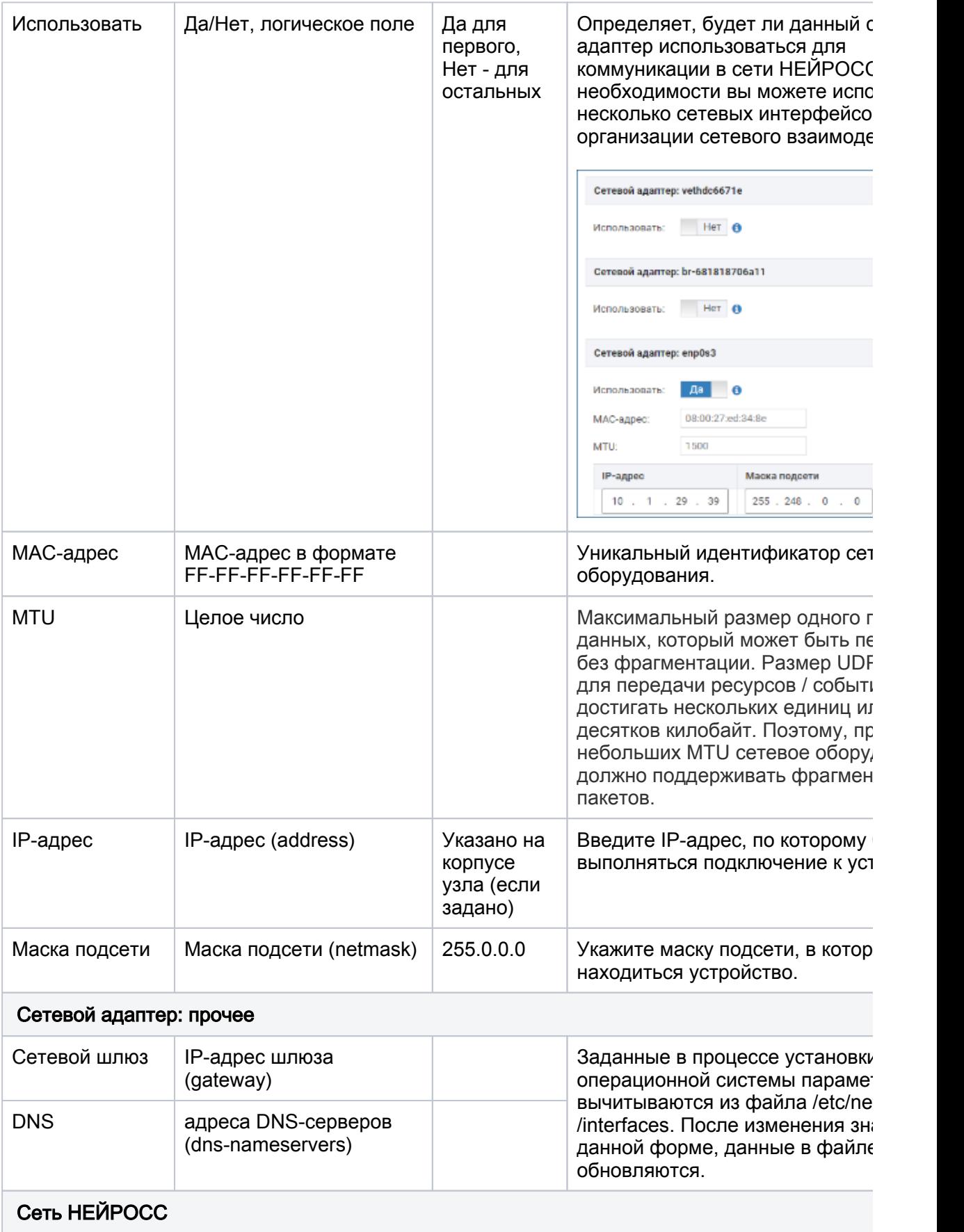

 $\odot$ 

О Блок предназначен для задания параметров идентификации узла в сети НЕЙРОСС. Е какой-либо узел НЕЙРОСС «не виден» в списке узлов, он может принадлежать другом домену. Для защиты сетевого взаимодействия в незащищенной сети, включите режим авторизации по паролю. С версии Платформы НЕЙРОСС

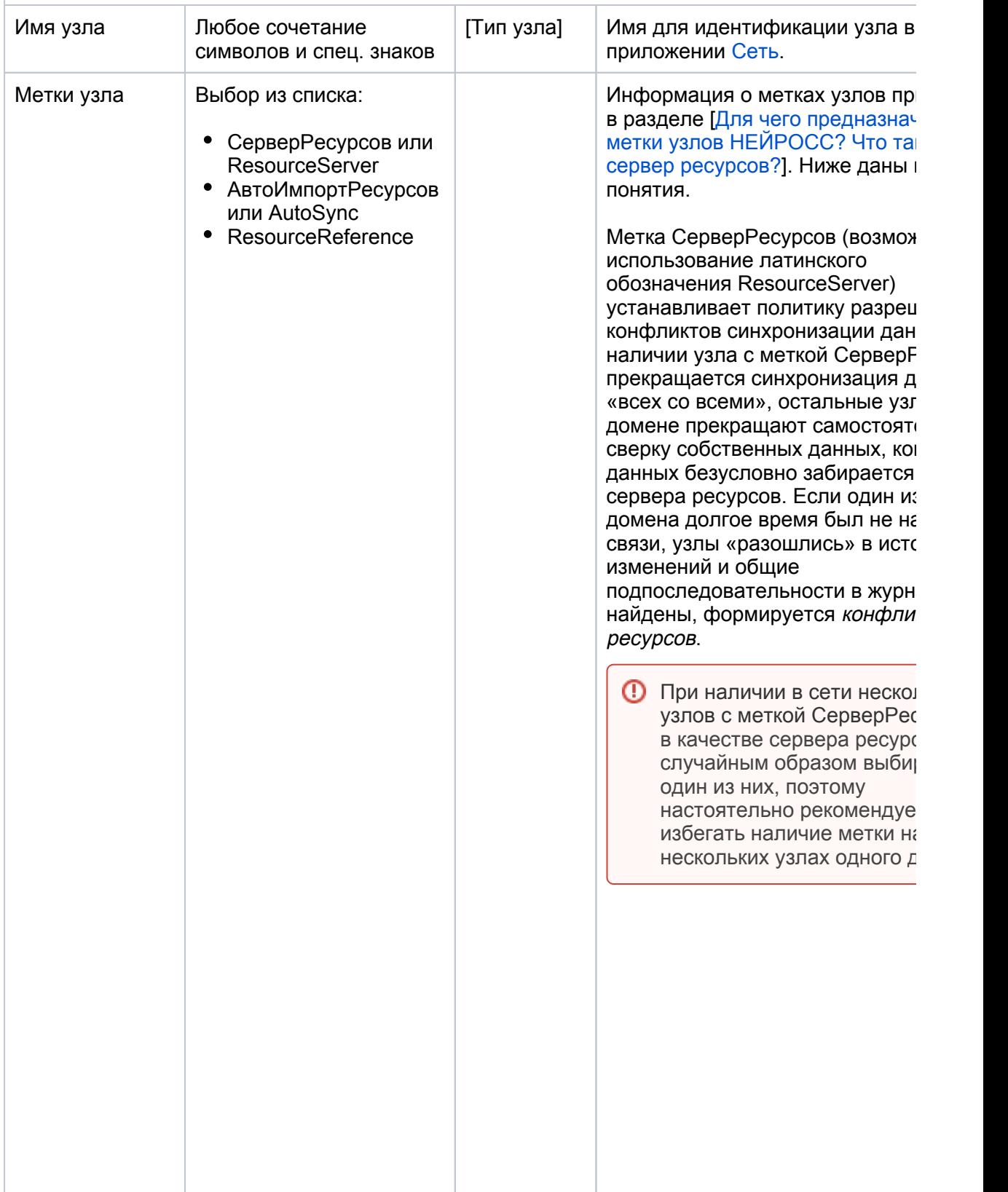

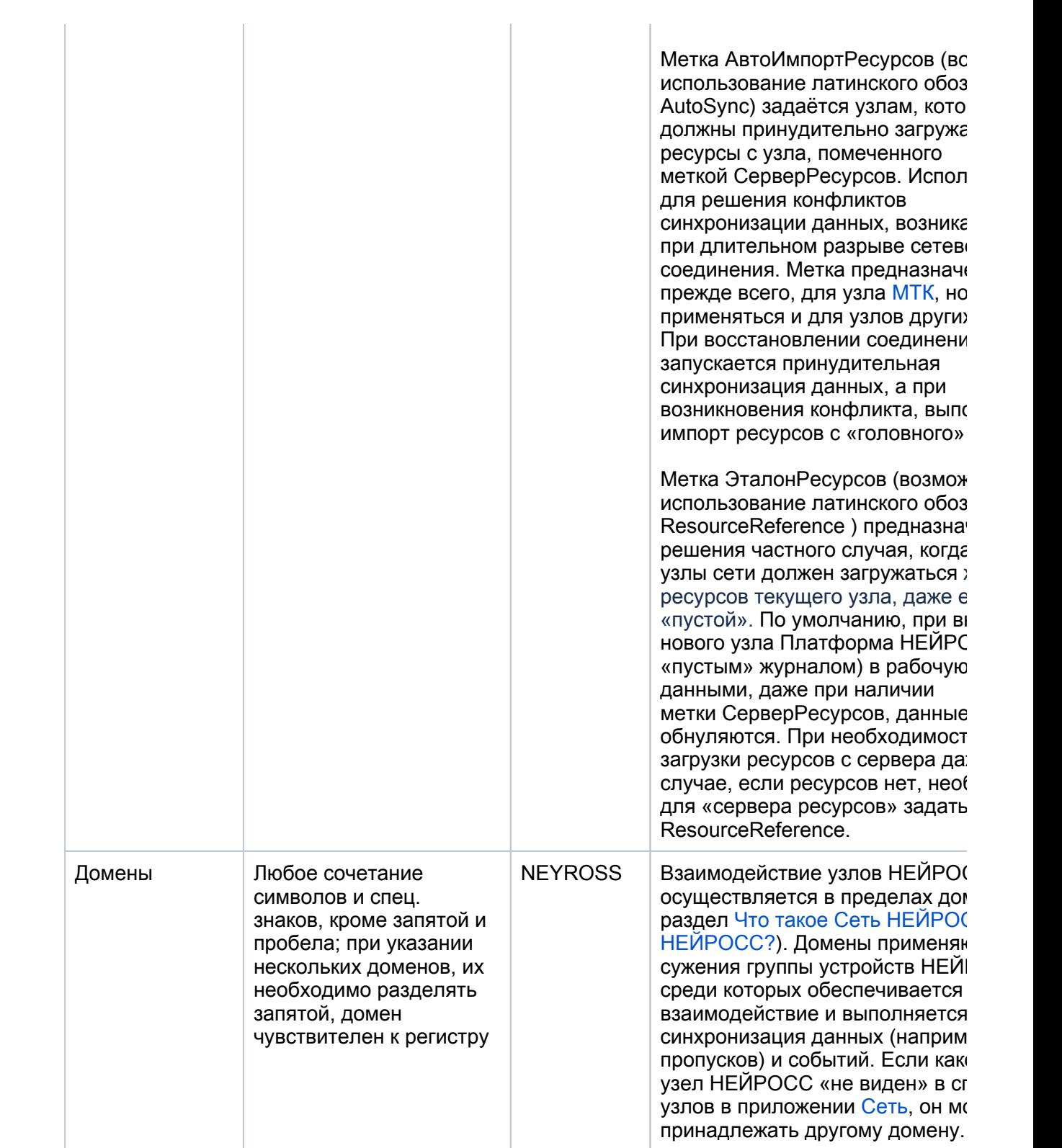

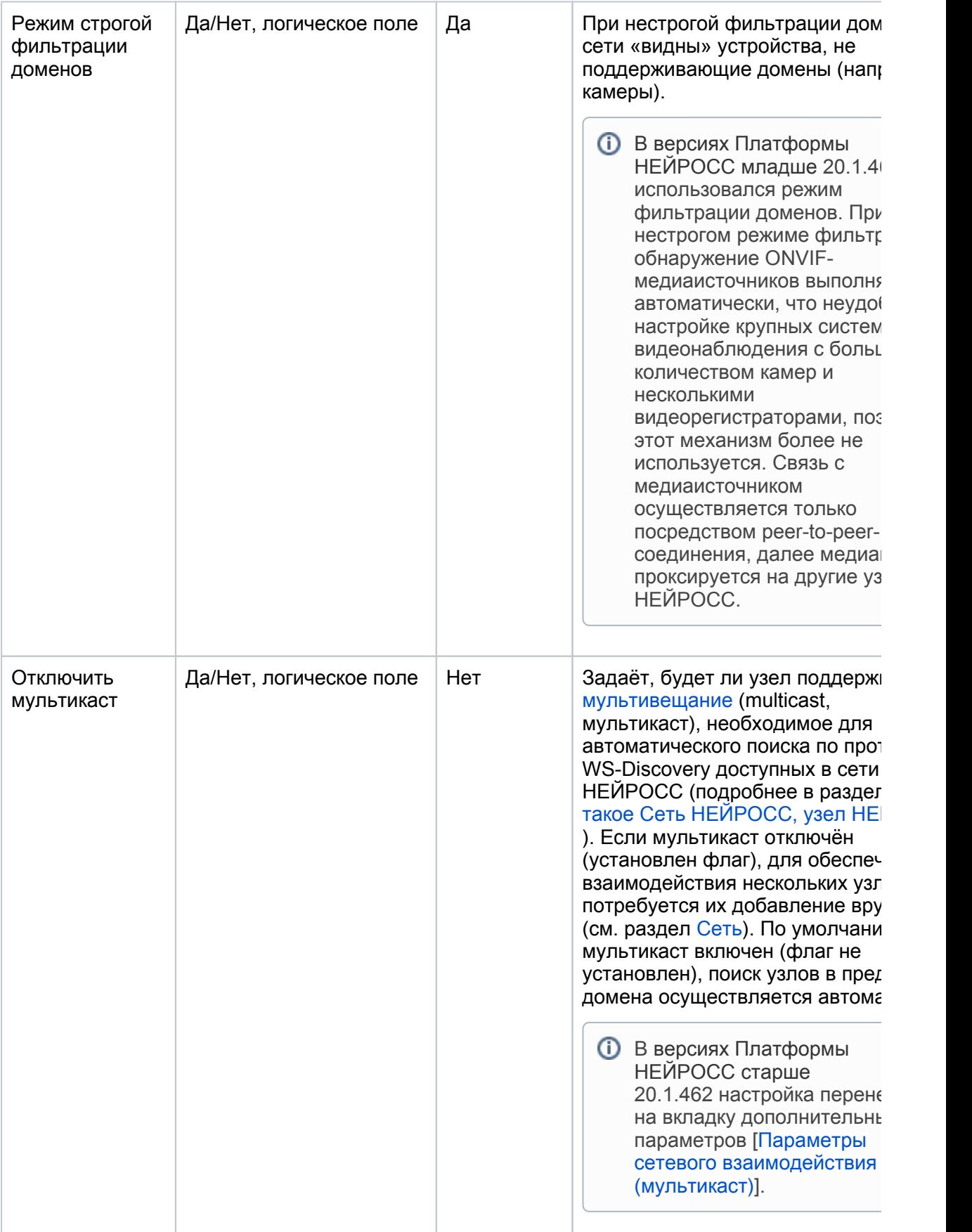

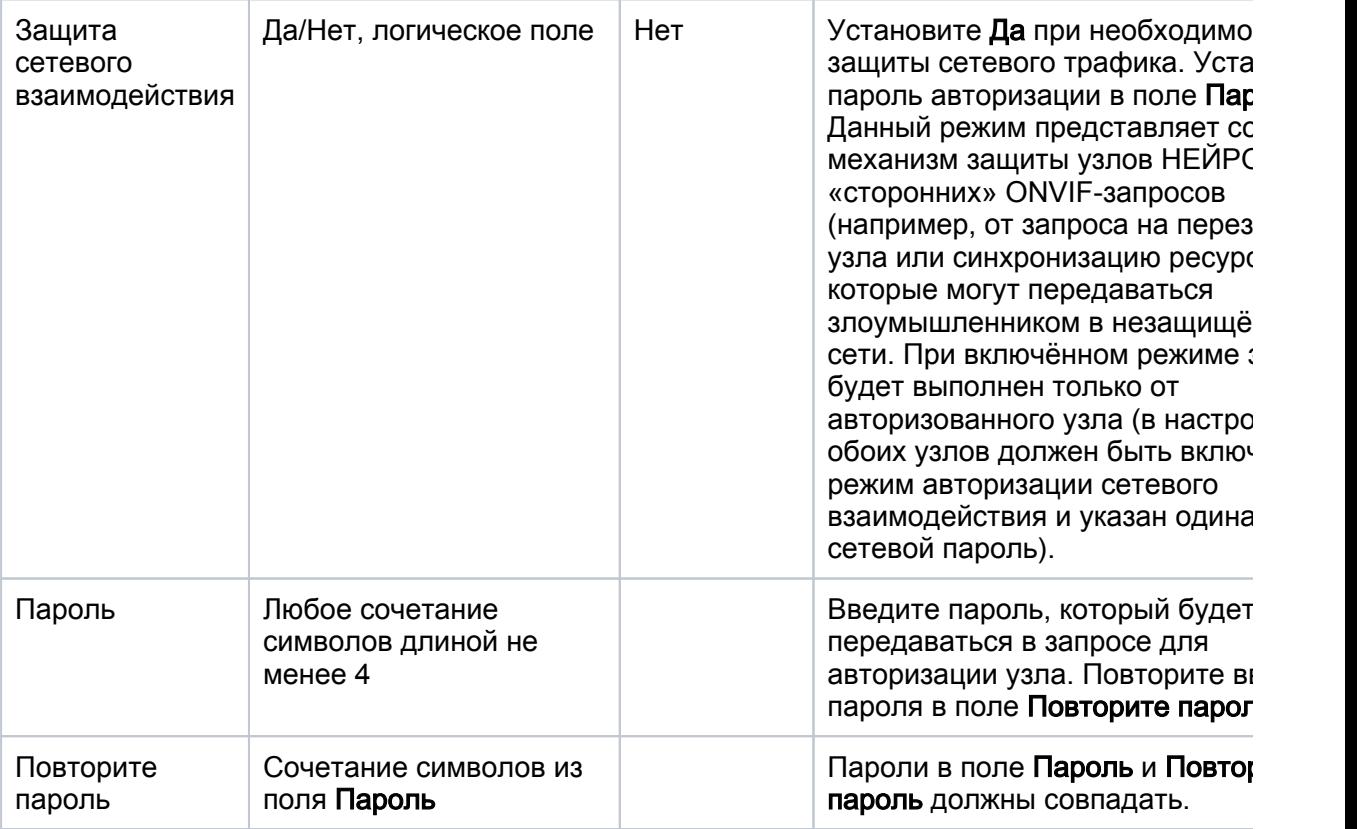

#### <span id="page-5-0"></span>Параметры сетевого взаимодействия (мультикаст)

Вкладка Дополнительно предназначена для опытных пользователей и содержит дополнительные параметры настройки сетевого взаимодействия узлов НЕЙРОСС.

#### **<sup>©</sup> ВНИМАНИЕ**

Настоятельно не рекомендуется изменять настройки данной вкладки. Изменения дополнительных сетевых параметров могут привести к невозможности обмена данными с другими узлами сети (в том числе с узлом ITRIUM).

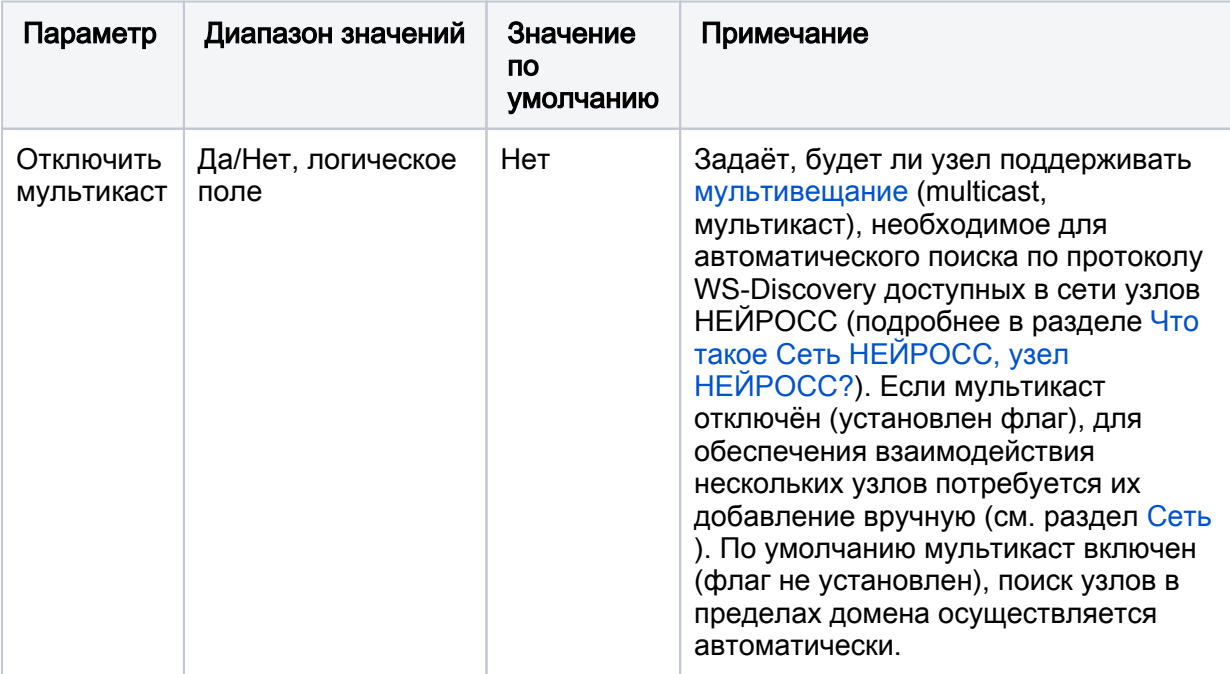

## <span id="page-6-0"></span>Сетевые маршруты

Вкладка Маршруты предназначена для задания статических маршрутов передачи пакетов извещений.

Чтобы задать статические маршруты:

- 1. Нажмите на кнопку **И. Добавить**.
- 2. Задайте параметры маршрута.
- 3. При необходимости, создайте новый маршрут.
- 4. Нажмите на кнопку Сохранить.

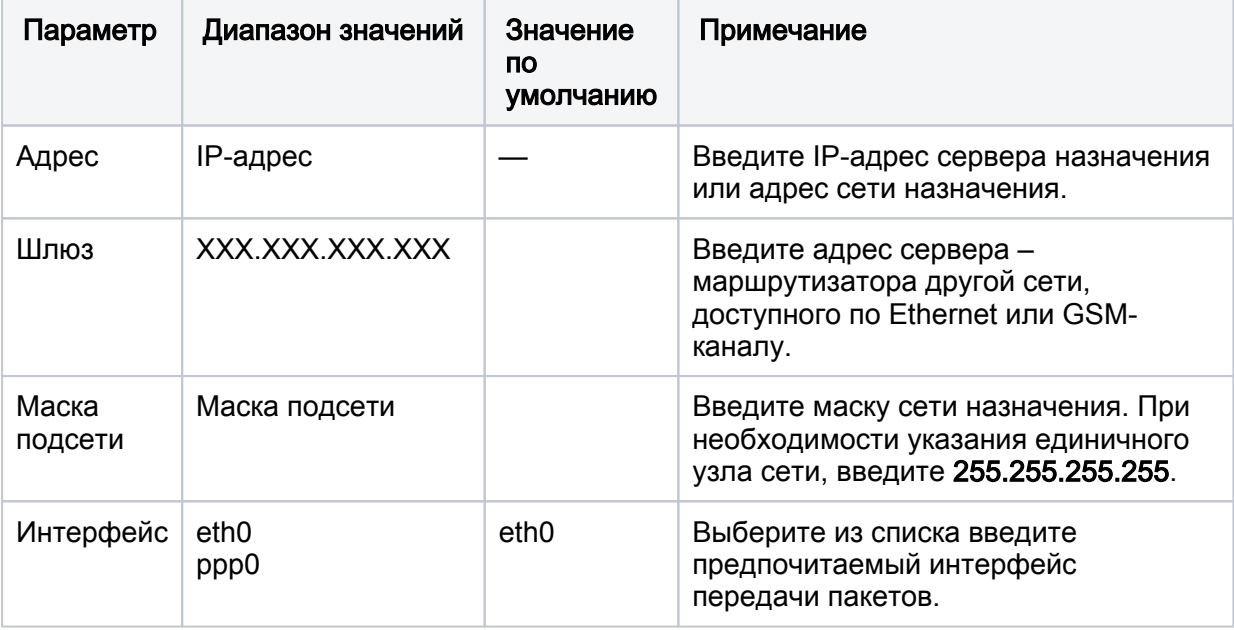